# Quick guide to SANYO XACTI CAMCORDER

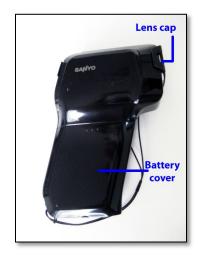

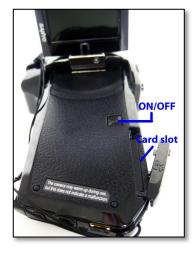

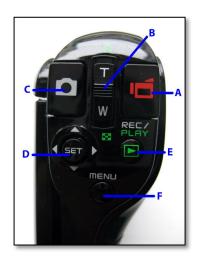

## **BASIC OPERATION**

- 1. Slide down the battery cover and insert battery.
- 2. Lift and turn the monitor. Remove the lens cap.
- 3. Insert a memory card in the card slot. Using a memory card is optional, but it increases recording time. The camera will use its own internal memory if no card is inserted.
- 4. Turn the camera on by pressing the ON/OFF button for at least 1 second.
- 5. To start recording press [A]. To stop recording press [A] again.
- 6. Zoom in or out by sliding the zoom switch [B] towards T or W.
- 7. To take a still picture press button [C]. You can take pictures while recording.
- 8. To view a picture or playback a video clip, press REC/PLAY [E], then push SET [D] up/down or left/right to select. Press SET [D] to accept.

## **RECORDING MENU**

Use this menu to access functions such as focus mode, flash, clock, brightness, and image settings among others. To access:

- 1. Press menu [F]
- 2. Use SET [D] to navigate the menu.

#### PLAYBACK MENU

Use this menu to edit, delete, resize, etc. videos or pictures. To access:

- 1. Press REC/PLAY [E].
- 2. Press menu [F].
- 3. Use SET [D] to navigate the menu.

## COPY FILES TO YOUR COMPUTER

#### Windows

- 1. Turn on the computer and use the USB cable provided to connect the camera to the computer.
- 2. Turn on the camera. The USB Connection Screen appears.
- Select "Computer" and press SET [D].
- 4. Select "Card Reader" and press SET [D].
- 5. Go to "My Computer" and find the icon for the device XACTI (E:)
- 6. Copy your files from the camera to your computer.
- 7. <u>IMPORTANT</u>: To disconnect the camera, left click on the icon for removing hardware safely, located at the bottom of the computer screen. Failure to do so may corrupt the files on your computer and/or camera.

#### Mac

- 1. Follow steps 1 to 4 above.
- 2. Go to "Finder." Locate "XACTI" listed under "Devices."
- 3. Copy your files.
- 4. <u>IMPORTANT</u>: To disconnect the camera, click on the "Eject" icon, located next to "XACTI." Failure to do so may damage the files on your computer and/or camera.

You can also connect the camera directly to a TV using the cable provided. The playback method is the same as for viewing videos on the camera monitor.

## SOFTWARE DOWNLOADING

The Xacti Web Support page contains links to the online Instructions Manual and to some software that may be useful (for Windows only). To access the website:

- 1. With the camera off, remove the memory card.
- 2. Turn the computer on and connect the camera to your computer using the USB cable.
- 3. Turn the camera on and select "Computer" and then "Card Reader."
- Go to "My Computer" and click on Autorun.exe (Windows) OR
  - Go to "Finder" and click on Index.htm (Mac)
- 5. Remember to eject the camera before disconnecting.

The software on this website is completely optional. You can play and/or edit your clips with iMovie, Windows Movie Maker, Camtasia, etc.